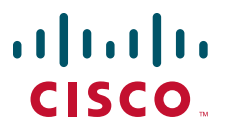

### **INTEGRATION NOTE**

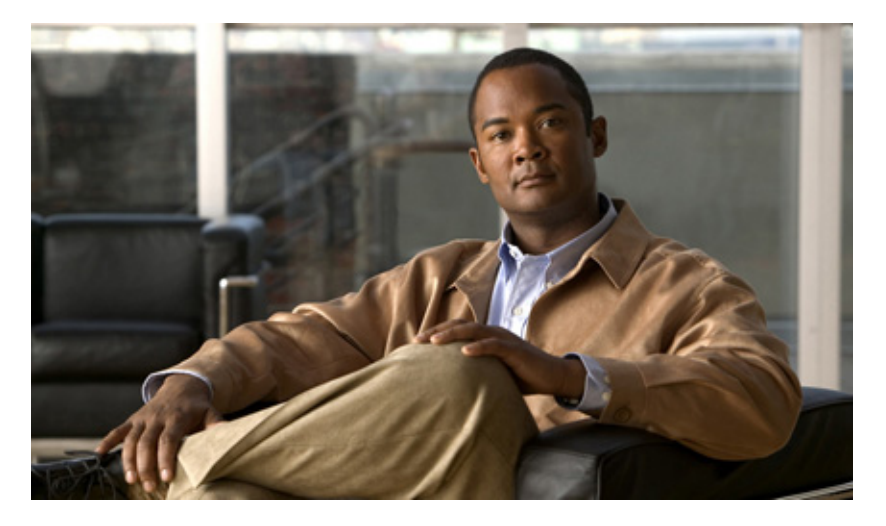

### **Installing and Configuring Cisco Unified MeetingPlace Click-to-Conference with IBM Lotus Sametime Instant Messaging For Cisco Unified MeetingPlace Release 6.x and 7.0**

- **1** [How to Prepare to Install Cisco Unified MeetingPlace Click-to-Conference with IBM Lotus](#page-1-0)  [Sametime Instant Messaging, page 2](#page-1-0)
- **2** [How to Install Cisco Unified MeetingPlace Click-to-Conference with IBM Lotus Sametime](#page-2-0)  [Instant Messaging, page 3](#page-2-0)
- **3** [Logging Information for Cisco Unified MeetingPlace Click-to-Conference with IBM Lotus](#page-3-0)  [Sametime Instant Messaging, page 4](#page-3-0)

# <span id="page-1-0"></span>**1 How to Prepare to Install Cisco Unified MeetingPlace Click-to-Conference with IBM Lotus Sametime Instant Messaging**

End users install Cisco Unified MeetingPlace Click-to-Conference with IBM Lotus Sametime Instant Messaging using the procedures in the *Quick Start Guide for Installing and Using Cisco Unified MeetingPlace Click-to-Conference with IBM Lotus Sametime Instant Messaging*. However, the system administrator must prepare the plug-in for installation by performing the following tasks:

- **•** [Review System Requirements, page 2](#page-1-1)
- **•** [Configuring the Update Site to Host Cisco Unified MeetingPlace Click-to-Conference with IBM Lotus Sametime Instant](#page-1-2)  [Messaging on your IBM Lotus Domino Server, page 2](#page-1-2)

## <span id="page-1-1"></span>**Review System Requirements**

Before preparing to install Cisco Unified MeetingPlace Click-to-Conference with IBM Lotus Sametime Instant Messaging, review the system requirements by reading one of the following:

- **•** *System Requirements for Cisco Unified MeetingPlace Release 6.x* at [http://www.cisco.com/en/US/docs/voice\\_ip\\_comm/meetingplace/6x/requirements/60mpsysreqs.html](http://www.cisco.com/en/US/docs/voice_ip_comm/meetingplace/6x/requirements/60mpsysreqs.html)
- **•** *System Requirements and Compatibility Matrix for Cisco Unified MeetingPlaceRelease 7.0* at [http://www.cisco.com/en/US/docs/voice\\_ip\\_comm/meetingplace/7x/english/requirements/70mpsysreqs.html](http://www.cisco.com/en/US/docs/voice_ip_comm/meetingplace/7x/english/requirements/70mpsysreqs.html)

### <span id="page-1-2"></span>**Configuring the Update Site to Host Cisco Unified MeetingPlace Click-to-Conference with IBM Lotus Sametime Instant Messaging on your IBM Lotus Domino Server**

All Cisco Unified MeetingPlace IBM Lotus Sametime plug-ins must be hosted on a web server, called an Update Site, so that the end user can download it.

#### **Procedure**

- **Step 1** Enable the http service on your IBM Lotus Domino server.
- <span id="page-1-3"></span>**Step 2** Create a directory in the C:\Program Files\Lotus\Domino\data\domino\html directory. For example, if you create a directory called "plugins" and place your Update Site in that directory, then you can browse to the Update Site through http://*<your-domino-server>*/plugins/site.xml.
- **Step 3** Download the .tar file containing the plug-in to the directory that you created in [Step 2.](#page-1-3)
- **Step 4** Extract the contents of the .tar file to a temporary directory.
- **Step 5** Move the contents of the temporary directory to the directory that you created in [Step 2](#page-1-3).
- **Step 6** Note the full http path to the site.xml file, for example, http://*<your-domino-server>*/plugins/site.xml. This path is used during installation of the plug-in.

# <span id="page-2-0"></span>**2 How to Install Cisco Unified MeetingPlace Click-to-Conference with IBM Lotus Sametime Instant Messaging**

There are two ways that end users can access Cisco Unified MeetingPlace Click-to-Conference with IBM Lotus Sametime Instant Messaging: by the end user "pulling" it from the server or by having the server "push" it to the end user.

- **•** [About Installing the Plug-In by Pulling it from the Server, page 3](#page-2-1)
- **•** [Installing the Plug-In by Pushing it to End Users, page 3](#page-2-2)

## <span id="page-2-1"></span>**About Installing the Plug-In by Pulling it from the Server**

# 

**Note** We recommend using this method if installing Cisco Unified MeetingPlace Click-to-Conference with IBM Lotus Sametime Instant Messaging is optional for your end users. If installation is mandatory, we recommend that you push the plug-in to them as described in the following section.

End users can pull the plug-in from the server and install it themselves. To facilitate this, provide them with the following:

- **•** The *Quick Start Guide for Installing and Using Cisco Unified MeetingPlace Click-to-Conference with IBM Lotus Sametime Instant Messaging*. This guide describes how to install, configure, and use Cisco Unified MeetingPlace Click-to-Conference with IBM Lotus Sametime Instant Messaging.
- **•** The http path, discussed in the ["Configuring the Update Site to Host Cisco Unified MeetingPlace Click-to-Conference with](#page-1-2)  [IBM Lotus Sametime Instant Messaging on your IBM Lotus Domino Server" section on page 2](#page-1-2).

## <span id="page-2-2"></span>**Installing the Plug-In by Pushing it to End Users**

- **•** [Configuring the Update Site in IBM Domino Administrator, page 3](#page-2-3)
- **•** [Configuring the Update Site in the IBM Lotus Sametime Web Server, page 4](#page-3-1)

### <span id="page-2-3"></span>**Configuring the Update Site in IBM Domino Administrator**

#### **Before You Begin**

Log into IBM Domino Administrator.

#### **Procedure**

- **Step 1** Select the tab for the domain that you are configuring.
- **Step 2** Select the **Files** tab.
- **Step 3** Open the Sametime configuration called stconfig.nsf by double-clicking on it.
- **Step 4** Open the Community Client configuration by double-clicking on the date.
- **Step 5** Enter the http path to the Update Site, as described in the ["Configuring the Update Site to Host Cisco Unified](#page-1-2)  [MeetingPlace Click-to-Conference with IBM Lotus Sametime Instant Messaging on your IBM Lotus Domino Server"](#page-1-2)  [section on page 2](#page-1-2), into the URL for UIM Provisioning field.
- **Step 6** Click **Close > Save**.

### <span id="page-3-1"></span>**Configuring the Update Site in the IBM Lotus Sametime Web Server**

#### **Procedure**

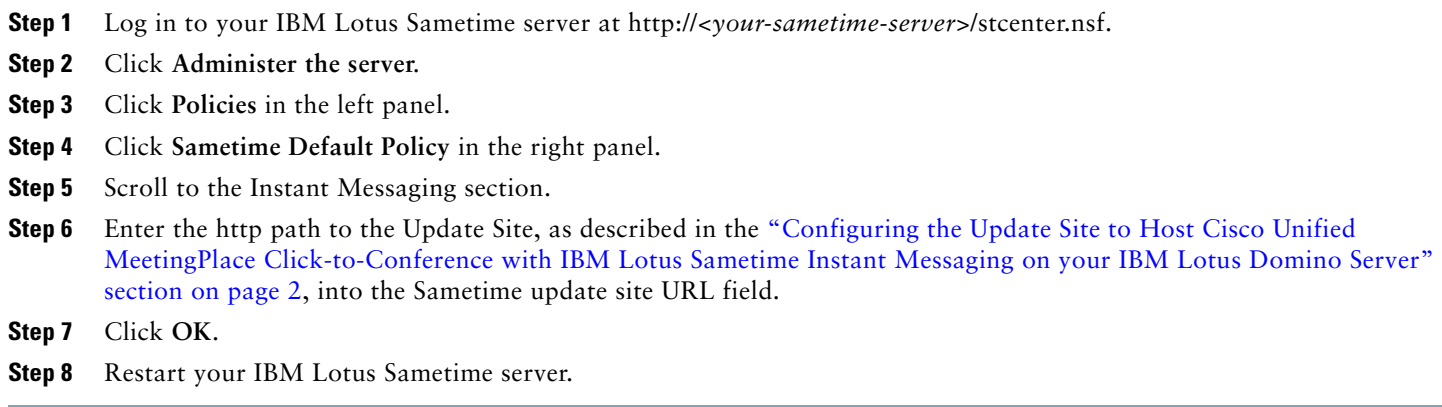

# <span id="page-3-0"></span>**3 Logging Information for Cisco Unified MeetingPlace Click-to-Conference with IBM Lotus Sametime Instant Messaging**

If any unexpected or irresolvable issues occur, detailed logging information is available that can assist in troubleshooting the issue. When troubleshooting issues with Cisco Unified MeetingPlace Click-to-Conference with IBM Lotus Sametime Instant Messaging, look in the following log file directories for errors and warnings:

- **•** C:\Documents and Settings\*<username>*\Application Data\Lotus\Sametime\logs, where *<username>* is the windows user name of the subscriber. The most recent log file is named sametime.log.0.
- **•** C:\Documents and Settings\*<username>*\Application Data\Lotus\Sametime\.metadata\.log, where *<username>* is the windows user name of the subscriber.

CCDE, CCENT, Cisco Eos, Cisco Lumin, Cisco Nexus, Cisco StadiumVision, Cisco TelePresence, Cisco WebEx, the Cisco logo, DCE, and Welcome to the Human Network are trademarks; Changing the Way We Work, Live, Play, and Learn and Cisco Store are service marks; and Access Registrar, Aironet, AsyncOS, Bringing the Meeting To You, Catalyst, CCDA, CCDP, CCIE, CCIP, CCNA, CCNP, CCSP, CCVP, Cisco, the Cisco Certified Internetwork Expert logo, Cisco IOS, Cisco Press, Cisco Systems, Cisco Systems Capital, the Cisco Systems logo, Cisco Unity, Collaboration Without Limitation, EtherFast, EtherSwitch, Event Center, Fast Step, Follow Me Browsing, FormShare, GigaDrive, HomeLink, Internet Quotient, IOS, iPhone, iQuick Study, IronPort, the IronPort logo, LightStream, Linksys, MediaTone, MeetingPlace, MeetingPlace Chime Sound, MGX, Networkers, Networking Academy, Network Registrar, PCNow, PIX, PowerPanels, ProConnect, ScriptShare, SenderBase, SMARTnet, Spectrum Expert, StackWise, The Fastest Way to Increase Your Internet Quotient, TransPath, WebEx, and the WebEx logo are registered trademarks of Cisco Systems, Inc. and/or its affiliates in the United States and certain other countries.

All other trademarks mentioned in this document or website are the property of their respective owners. The use of the word partner does not imply a partnership relationship between Cisco and any other company. (0809R)

Any Internet Protocol (IP) addresses used in this document are not intended to be actual addresses. Any examples, command display output, and figures included in the document are shown for illustrative purposes only. Any use of actual IP addresses in illustrative content is unintentional and coincidental. © 2008 Cisco Systems, Inc. All rights reserved.

 $(1)$  $(1)$ **CISCO** 

**Americas Headquarters** Cisco Systems, Inc. San Jose, CA

**Asia Pacific Headquarters** Cisco Systems (USA) Pte. Ltd. Singapore

**Europe Headquarters** Cisco Systems International BV Amsterdam, The Netherlands

[Cisco has more than 200 offices worldwide. Addresses, phone numbers, and fax numbers are listed on the](www.cisco.com/go/offices)  [Cisco Website at](www.cisco.com/go/offices) **www.cisco.com/go/offices**.